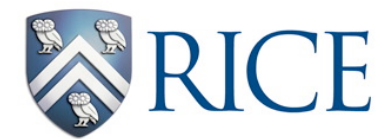

## **Connexions Editing Aide-Mémoire**

You need to make text italics <emphasis effect="italics">*These words will be in italics*</emphasis>

You need to make something **bold** <emphasis effect="bold">**These words will be in bold**</emphasis>

You need a superscript. <sup>These words, numbers or letters will be superscript</sup>.

For example, " $H^+$ " with be "H  $\leq$ sup $\geq$ + $\leq$ /sup $\geq$ ".

You need a subscript.

 $\langle \text{sub} \rangle$ <sub>These</sub> words, numbers or letters will be subscript $\langle \text{sub} \rangle$ . For example, "H<sub>2</sub>O" with be "H < sub > 2 </ sub > O".

You need to link a Table or Figure into the text. For example, "as shown in Figure 1 the structure  $is...$ ".

Each Figure or Table has a unique id number or word, e.g., you will see text of the sort <figure id="id554545">. The Figures id number is thus "id554545".

Insert a link in which the Figure or Table id is positioned. For example, "as shown in Figure 1 the structure is…" becomes "as shown in <link target-id="id554545"/> the structure is…".

You need to link an equation into the text. For example, "as shown in Equation 1 the reaction is…".

Each Figure or Table has a unique id number or word, e.g., you will see text of the sort <equation id="eip-39">. The Figures id number is thus "eip-39".

Insert a link in which the Figure or Table id is positioned. For example, "as shown in Equation 1 the reaction is…" becomes "as shown in <equation id="eip-39"> the reaction is…".

You need to insert a new Figure from a jpg

Give the equation a unique identifier, for example "Figure1".

Upload a new image and remember its name, for example "Figure1.jpg".

Then insert the following formatted text, <equation id="Figure1"><media id=" Figure1 media" alt=""><image mime-type="image/jpg" src="Figure1.jpg" id=" Figure1 onlineimage" width="500" print-width="4.5in" /></media></equation>.

You need to insert an equation that is a jpg image where the caption (or legend) for the figure will read "This is a Figure.".

Give the equation a unique identifier, for example "eip-38".

Upload a new image and remember its name, for example "Eq38.jpg".

Then insert the following formatted text, <figure id="eip-38"><media id="id38 media" alt=""><image mime-type="image/jpg" src="Eq38.jpg" id="id38 onlineimage" width="500" print-width="4.5in" /></media><caption>This is a Figure.</caption></figure>.